1. 登入網址 <http://one.ntsu.edu.tw/>

## 或 經由以下路徑:學校首頁/ 在校學生 / NTSU ONE

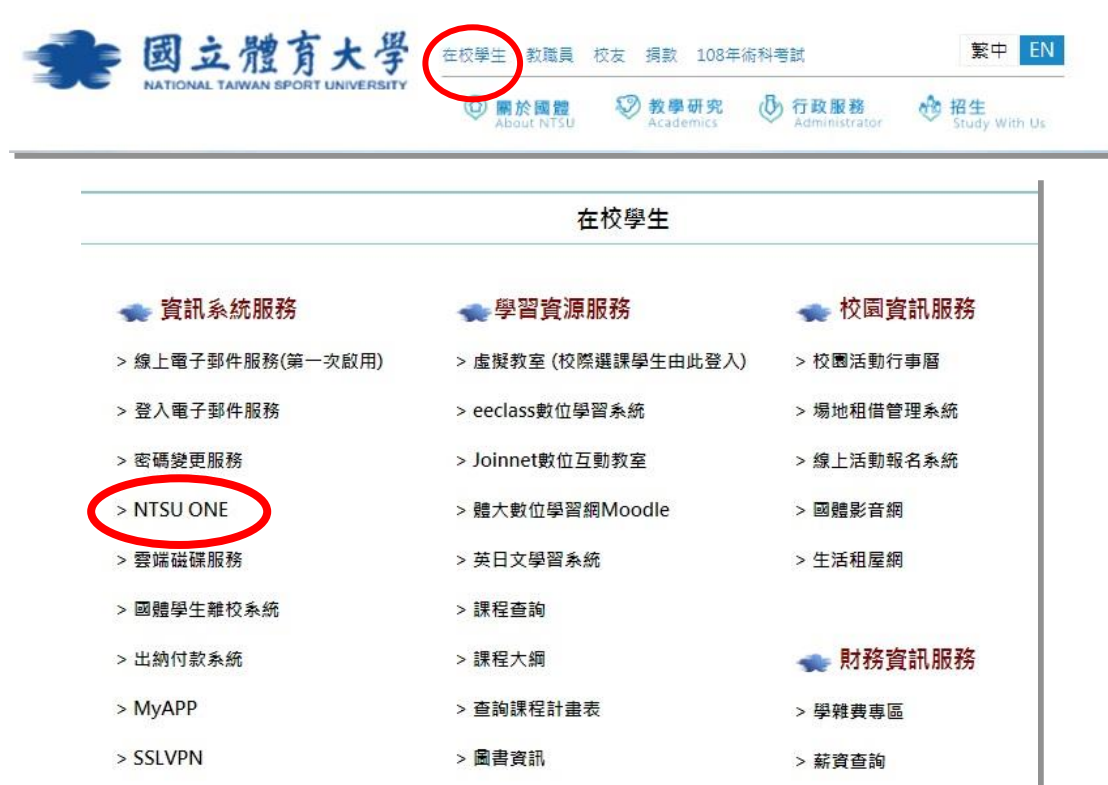

2. 輸入帳號/密碼(即學校電子郵件帳密),如法進入請用無痕模式 (無痕視窗)。

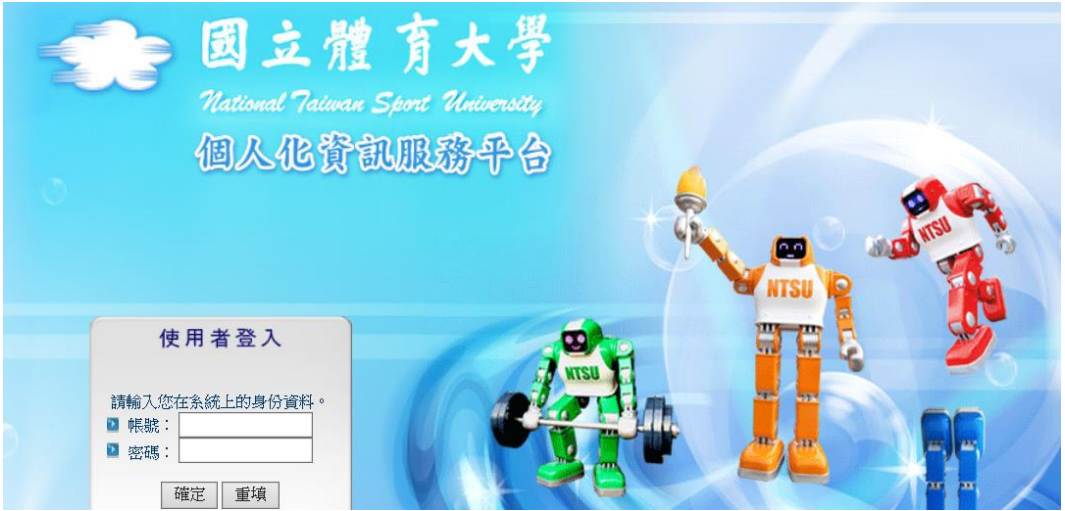

3.點選校務資訊系統

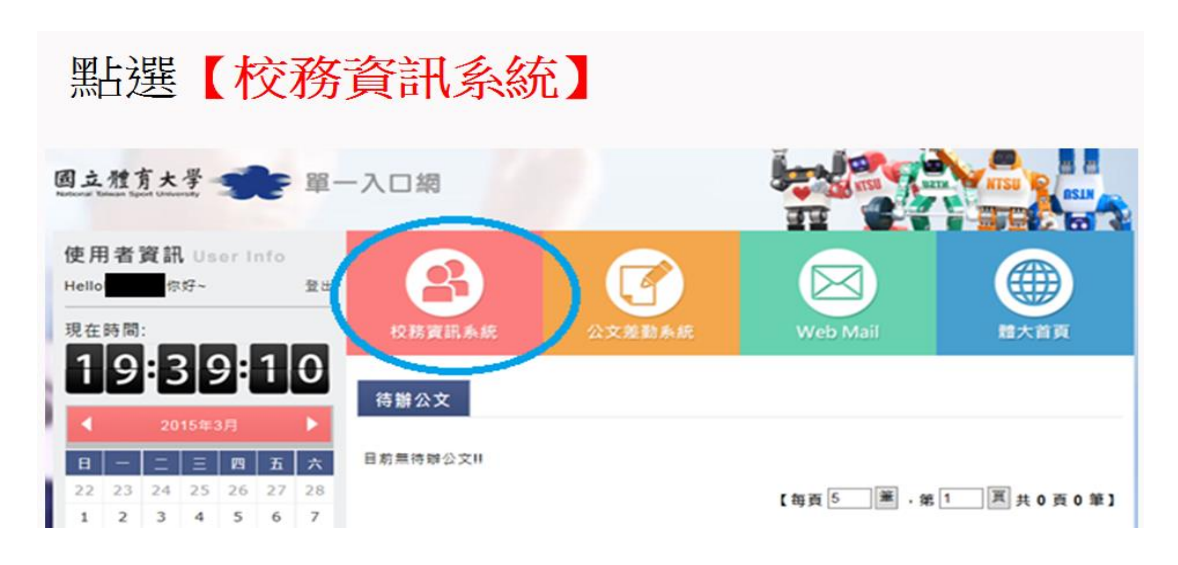

4.校務系統/教師教學評量系統/教學評量填答

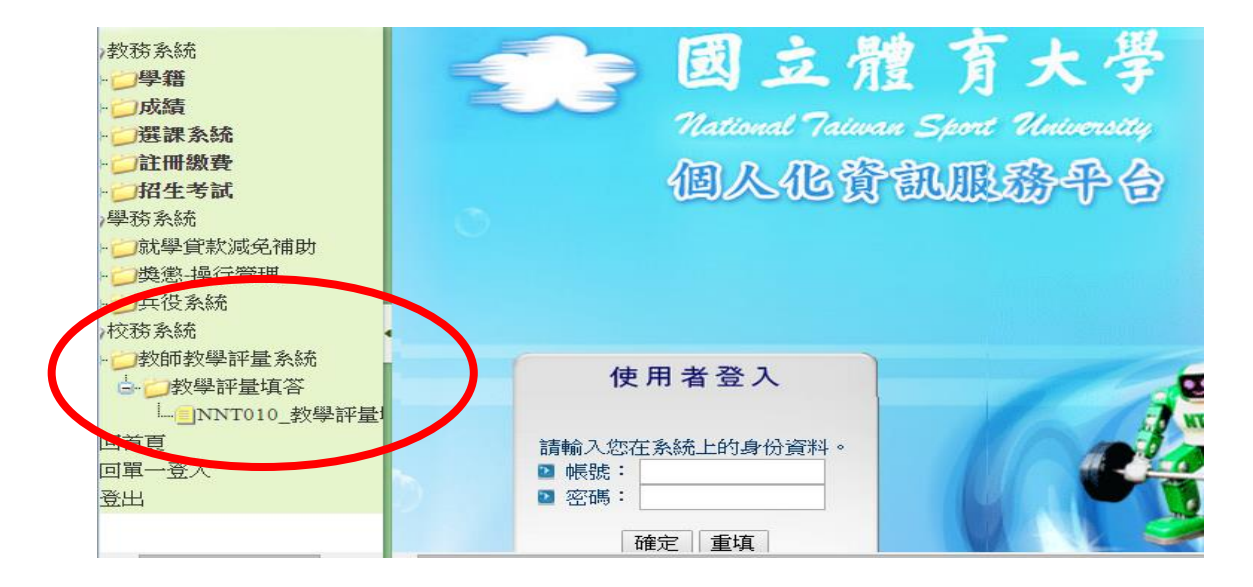